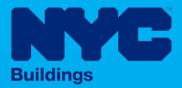

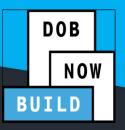

# **INDUSTRY PORTAL STEP-BY-STEP GUIDE**

# **Complete an Energy Submission**

The following Step-by-Step Guide will outline the steps applicable to completing an Energy Submission in DOB NOW: Build.

**HELPFUL LINKS** 

YouTube.com/DOBNOW

NYC.gov/DOBNOWINFO

NYC.gov/DOBNOWHELP

f)(Y) @NYCBuildings

# Contents

Enter the Plans/Work (PW1) Information \_\_\_\_\_\_ Error! Bookmark not defined.

#### **Overview**

This step-by-step guide will provide applicants with a systematic understanding of how to complete an Energy Submission DOB NOW: *Build*.

The DOB NOW: *Build* system is an all-inclusive, integrated system for Job Filings, permits, and submitting requests. DOB NOW: *Build* is a one-stop-shop (System).

#### **Requirements**

- Energy Submissions are required for the following Work Types:
  - o Boiler Equipment
  - Foundation
  - General Construction
  - Mechanical Systems
  - Plumbing
- Energy Submission is always required for **New Building** Job Filings.
- For New Building with Existing Elements to Remain and Alteration-CO Job Filings, Energy Submissions are required when:
  - The building is **NOT** a historical building.
  - The job includes building **enlargement**.
- In addition to the two requirements above, additional questions are asked in the NYCECC Energy Compliance section of the PW1 tab to determine if Alteration Job Filings require Energy Submission. For more details, see the Completing the PW1 Step-by-Step Guide.
- Energy Submissions for Job Filings that are Standard Plan Review will go through a separate Energy review.
- Professional Certification QA Administrators will review both the Job Filing and the Energy Submission for those filings.
- If a Subsequent Job Filing has one of the five Energy Work Types, an updated Energy Submission must be filed.

#### **SYSTEM GUIDELINES**

- 1. Fields with a red asterisk (\*) are required and must be completed.
- 2. Grayed-out fields are Read-Only or are auto-populated by the system.
- 3. Depending on the size of your screen or browser you may have to use the scroll bar to view more options or full fields.

| Enter email/username |                 | Select: |                  |                                                                                                    |   |
|----------------------|-----------------|---------|------------------|----------------------------------------------------------------------------------------------------|---|
|                      | ive Information |         | 2                |                                                                                                    |   |
| + Add Repres         | entative        |         | Business Name    | Business Telephone                                                                                                    | A |
| First Name           | Last Name       | Email   | Dustriess Marrie | a a state of a state of the state of the sta |   |
| First Name           | Last Name       | Email   | Dustriess Marrie | Daniero i eteptione                                                                                                    |   |

#### **ADDITIONAL HELP & INFORMATION**

- 1. Video Tutorials: DOB NOW YouTube Channel: <u>https://www.youtube.com/user/NYCBUILDINGS</u>
- 2. Presentations & Sessions: <u>https://www1.nyc.gov/site/buildings/industry/dob-now-training.page</u>

### **Create an Energy Submission**

There are two ways to create an Energy Submission:

| ер | Action                                                                                                    |                                                                                                    |                                                                                  |
|----|----------------------------------------------------------------------------------------------------|----------------------------------------------------------------------------------------------------|----------------------------------------------------------------------------------|
| 1. | Within the main Job Filing, click on the <b>Energy R</b>                                                                                                    | view tab.                                                                                                    |                                                                                  |
|    | S00404319-I1                                                                                                    |                                                                                                    |                                                                                  |
|    | Plans/Work (PW1)                                                                                                    |                                                                                                    |                                                                                  |
|    | Zoning Information                                                                                                    |                                                                                                    |                                                                                  |
|    | Energy Review                                                                                                    |                                                                                                    |                                                                                  |
|    |                                                                                                    |                                                                                                    |                                                                                  |
|    | Scope of Work 🗸 🗸                                                                                                    |                                                                                                    |                                                                                  |
| D  | Scope of Work                                                                                                    |                                                                                                    | : was                                                                            |
|    | The tab will display a read-only <b>Energy Review C</b>                                                                                                    |                                                                                                    | : was                                                                            |
|    | The tab will display a read-only <b>Energy Review C</b><br>determined that Energy Submission was require                                                                                                    | l on this Job Filing.                                                                                                    | <b>Was</b><br>eneral Construction                                                |
|    | The tab will display a read-only <b>Energy Review C</b><br>determined that Energy Submission was require                                                                                                    | l on this Job Filing.                                                                                                    |                                                                                  |
|    | The tab will display a read-only <b>Energy Review C</b><br>determined that Energy Submission was require                                                                                                    | I on this Job Filing.<br>Work Types G                                                                                                    | eneral Constru <i>c</i> tion<br>Ye:                                              |
|    | The tab will display a read-only <b>Energy Review C</b><br>determined that Energy Submission was require<br>Energy Review Criteria<br>Job Type ALT-CO - New Building with Existing<br>Elements to Remain                                                                                                    | I on this Job Filing.<br>Work Types G<br>Horizontal Enlargement<br>Does the work involve the alteration of a State or National                                                                                                    | eneral Construction                                                              |
|    | The tab will display a read-only Energy Review C<br>determined that Energy Submission was require<br>Energy Review Criteria<br>Job Type ALT-CO - New Building with Existing<br>Elements to Remain<br>Vertical Enlargement Net                                                                                                    | I on this Job Filing.<br>Work Types G<br>Horizontal Enlargement<br>Does the work involve the alteration of a State or National<br>historic building?                                                                                                    | eneral Constructior<br>Ye:<br>Not Applicable                                     |
|    | The tab will display a read-only Energy Review C<br>determined that Energy Submission was require<br>Energy Review Criteria<br>Job Type ALT-CO - New Building with Existing<br>Elements to Remain<br>Vertical Enlargement No<br>Does this work alter the façade or the roof? Not Applicable                                                                                                    | Work Types       G         Horizontal Enlargement       G         Does the work involve the alteration of a State or National historic building?       Multiple State or State or Sta | eneral Construction<br>Ye:<br>Not Applicable<br>Not Applicable                   |
|    | The tab will display a read-only Energy Review C         determined that Energy Submission was require         Energy Review Criteria         Job Type       ALT-CO - New Building with Existing Elements to Remain         Vertical Enlargement       Not         Does this work alter the façade or the roof?       Not Applicable         Is this a roof re-cover?       Not Applicable                                                                                                    | Work Types       G         Horizontal Enlargement       G         Does the work involve the alteration of a State or National historic building?       G         Will any unconditioned space become conditioned space?       Forvide Gross Floor Area of altered space                                                                                                    | eneral Construction<br>Yes<br>Not Applicable<br>Not Applicable<br>Not Applicable |
|    | The tab will display a read-only Energy Review C         determined that Energy Submission was require         Energy Review Criteria         Job Type       ALT-CO - New Building with Existing Elements to Remain Elements to Remain Elemen | I on this Job Filing.         Work Types       G         Horizontal Enlargement       G         Does the work involve the alteration of a State or National historic building?       G         Will any unconditioned space become conditioned space?       Provide Gross Floor Area of altered space         Have existing roof, wall or floor cavities been exposed?       G                                                                                                    | eneral Construction<br>Ye:<br>Not Applicable<br>Not Applicable<br>Not Applicable |

| Step | Action                                                       |                                                                             |                                      |
|------|--------------------------------------------------------------|-----------------------------------------------------------------------------|--------------------------------------|
| 2.   | In the <b>Energy Review Requests</b> section (which request. | will be open by default), clic                                              | k <b>+ Add</b> to open a new         |
|      | Energy Review Requests                                       |                                                                             |                                      |
|      | Is the Energy Review requirements                            | determined on this job filing                                               | ? - Yes                              |
|      | Energy Review Criteria                                       |                                                                             |                                      |
|      | Energy Review Requests                                       |                                                                             |                                      |
|      | New Request: 🕇 Add                                           |                                                                             |                                      |
|      | View Filing Action Y Reque                                   | st Number Y Request                                                         | t Type Y                             |
| 3.   | You will be taken to the <b>General Information</b> s        |                                                                             | nission.                             |
|      | General Information                                          | ormation                                                                    |                                      |
|      | Scope of Work Request Infor                                  | mation                                                                      |                                      |
|      | Documents Request Number<br>Not Yet Issued                   | r Request Type<br>New                                                       | Request Status<br>Pre-filing         |
|      | Statements & Signatures Job filing Numb<br>S00404319-11      | er Job Type<br>ALT-CO - New Building<br>with Existing Elements<br>to Remain | Work Type(s)<br>General Construction |
|      | Filin <b>g Review</b> Ty<br>Professional Ce                  |                                                                             |                                      |
|      |                                                              |                                                                             |                                      |

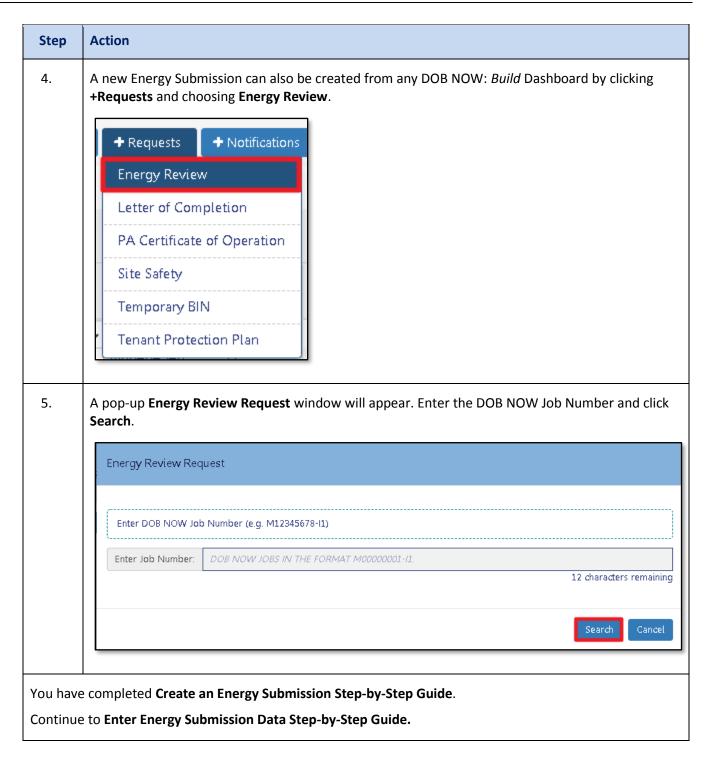

## **Enter Energy Submission Data**

There are four tabs in the Energy Review Request: General Information, Scope of Work, Documents, and Statements & Signatures. All four tabs of the Energy Review Request must be completed before submitting your Energy Review Request.

| Step | Action                                                                                                    |                                         |                           |                                  |                          |
|------|----------------------------------------------------------------------------------------------------|-----------------------------------------|---------------------------|----------------------------------|--------------------------|
| i    | The Energy Review Request will Request Information and Location                                                                            | •                                       |                           |                                  | •                        |
|      | General Information                                                                                                    |                                         |                           |                                  |                          |
|      | Request Information                                                                                                    |                                         | Location Infor            | mation                           |                          |
|      | Request Number Request Type<br>Not Yet Issued New                                                                                          | Request Status<br>Pre-filing            | House Number<br>66        | Street Name<br>RARITAN<br>AVENUE | Borough<br>STATEN ISLAND |
|      | Job filing Job Type<br>Number ALT-CO - New<br>S00404319-11 Building with<br>Existing Elements                                              | Work Type(s)<br>General<br>Construction | Block<br>3294             | Lot<br>41                        | BIN<br>5048496           |
|      | to Remain<br>Fili <b>ng Review Type</b><br>Professional Certification                                                                      |                                         | Community<br>Board<br>502 | <b>Zip Code</b><br>10304         |                          |
|      |                                                                                                    |                                         |                           |                                  |                          |
| i    | The next section is the <b>Stakehol</b><br>pulled from the main Job Filing.<br>Owner.<br>The <b>Applicant of Record</b> for the<br>Filing. | Click <b>Details</b> to vi              | ew more details           | on the Applicar                  | nt of Record or the      |
|      | Stakeholders Information*                                                                                                    |                                         |                           |                                  | ⊠ ∨                      |
|      | Applicant Name<br><b>PE TRAINER</b>                                                                                                    | Applicant Email<br>TRAININGPERA@GMA     |                           | licant License<br>• 099978       | م<br>Details             |
|      | Owner Name<br>BUILD 139                                                                                                    | Owner Email<br>BUILD139@BUILDINGS       |                           | ner Type<br>HA/HHC               | <b>L</b><br>Details      |
|      |                                                                                                    |                                         |                           |                                  |                          |

| Step<br>1. | Action Click on the Energy Classification section header to open that section.                                                                                                    |
|------------|----------------------------------------------------------------------------------------------------|
|            | Energy Classification*                                                                                                    |
| 2.         | <ul> <li>Enter the Building Energy Classification type by selecting from the drop-down. The options are:</li> <li>Commercial</li> <li>Low-rise Mixed Use With Residential (=&lt; 3 stories)</li> <li>Residential (=&lt; 3 stories)</li> <li>Any building taller than 3 stories will be classified as Commercial for Energy Submission purposes</li> </ul> |
|            | Energy Classification*         Building Energy Classification*         Select Type         Select Type         Commercial         Low-rise Mixed Use With Residential (= <3 stories)         Residential (= <3 stories)                                                                                                    |

| Step Ac | tion                                                                                                   |                                         |         |
|---------|----------------------------------------------------------------------------------------------------|-----------------------------------------|---------|
|         | oose a <b>Compliance Path</b> and a <b>Method</b> for yo<br>ose a Compliance Path and a Method for eac |                                         | uilding |
|         | Energy Classification*                                                                                 |                                         |         |
|         | Building Energy Classification*                                                                        |                                         |         |
|         | Residential part of buildings*                                                                         |                                         |         |
|         | Compliance Path*<br>ECC                                                                                | Choose Analysis Method*<br>Select Type: | ~       |
|         | Commercial part of buildings*                                                                          |                                         |         |
|         | Compliance Path* Select Type:                                                                          | Choose Analysis Method*<br>Select Type: | ~       |

| Step | Action                                                                                                    |                     |                               |                             |                          |  |
|------|----------------------------------------------------------------------------------------------------|---------------------|-------------------------------|-----------------------------|--------------------------|--|
| i    | <b>ECC Compliance Path</b> will be auto-selected for Residential Buildings and the Residential part of Mixed-Use Buildings. |                     |                               |                             |                          |  |
|      | Commercial Buildir<br>Compliance Path o                                                                                     | -                   | rcial Part of Mixed-U         | se Buildings may cho        | pose from these          |  |
|      | • ASHRAE                                                                                                    |                     |                               |                             |                          |  |
|      | • ECC                                                                                                    |                     |                               |                             |                          |  |
|      | The Analysis Metho                                                                                                    | od options are:     |                               |                             |                          |  |
|      | A. Tabular An                                                                                                    | alysis              |                               |                             |                          |  |
|      | B. REScheck                                                                                                    |                     |                               |                             |                          |  |
|      | C. COMcheck                                                                                                    |                     |                               |                             |                          |  |
|      | D. Energy Mo                                                                                                    | deling              |                               |                             |                          |  |
|      | E. Energy Rat                                                                                                    | ing Index           |                               |                             |                          |  |
|      | The options shown below for details.                                                                                        | will depend on the  | Building Type and C           | <b>Compliance Path</b> cho  | sen. See table           |  |
|      | Path/Method                                                                                                    | Residential         | Commercial                    | Mixed Use:<br>Residential   | Mixed Use:<br>Commercial |  |
|      | ECC                                                                                                    | A, B, D, E          | A, C                          | A, B, D, E                  | A, C                     |  |
|      | ASHRAE                                                                                                    | N/A                 | A, C, D                       | N/A                         | A, C, D                  |  |
| 4.   | An optional <b>Comm</b><br>Header to open.                                                                                  | ents section appear | rs below the <b>Energy</b> (  | Classification sectior      | n. Click the Section     |  |
|      | Energy Classification*                                                                                                    |                     |                               |                             | >                        |  |
|      | Comments                                                                                                    |                     |                               |                             | <u> </u>                 |  |
|      |                                                                                                    |                     |                               |                             |                          |  |
| 5.   | You must <b>Save</b> bef                                                                                                    | ore moving to the n | ext tab. Click the <b>Sav</b> | <b>/e</b> button in the upp | er left corner.          |  |
|      | 🗲 Go to Job Fi                                                                                                    | ling 🖪 Save         |                               |                             |                          |  |

| Step | Action                                                                                                |                                                                                                    |        |
|------|----------------------------------------------------------------------------------------------------|----------------------------------------------------------------------------------------------------|--------|
| i    | Once you click <b>Save</b> , a Status bar w<br>Pre-filing<br>Pending Energy Review<br>Energy Approval | ill appear showing three steps:                                                                                                    |        |
|      | Pre-filing                                                                                            | Pending Energy Review Energy App                                                                                                    | proved |
|      |                                                                                                    | sion number consisting of the letters <b>EA</b> followed by a ten-dig<br>to find the Energy Submission on the <b>Energy Review Dashboa</b> | -      |
| 6.   | Click on the <b>Scope of Work</b> tab to r                                                            | nove to that section of the Energy Submission.                                                                                             |        |
|      | EA-0000001412<br>General Information                                                                  |                                                                                                    |        |
|      | Scope of Work                                                                                         |                                                                                                    |        |
|      | Documents                                                                                             |                                                                                                    |        |
|      | Statements & Signatures                                                                               |                                                                                                    |        |

| Step | Action                                                                                                    |
|------|----------------------------------------------------------------------------------------------------|
| 7.   | The questions that will appear in the Scope of Work tab depend on the details of the Job Filing an the details entered into the General Information tab. All questions that appear must be answered.            |
|      | Sample questions include:                                                                                                    |
|      | Which building systems are impacted by this alteration?                                                                                                    |
|      | <ul> <li>Envelope</li> <li>Elevators/Parking/Metering</li> <li>Service Water Heating</li> <li>HVAC-R – Heating System, Cooling System, Ventilation System, CHP or Cogen<br/>System</li> <li>Lighting</li> </ul> |
|      | <ul> <li>Is this building considered a low-energy building or equipment building?</li> </ul>                                                                                                    |
|      | Enter conditioned floor area (square feet)                                                                                                    |
|      | <ul> <li>Is the alteration undergoing a change in occupancy that would result in an increase in demand for either fossil fuel or electrical energy?</li> </ul>                                                  |
|      |                                                                                                    |
|      | Which building systems are impacted by this alteration?*                                                                                                    |
|      | Envelope       Service Water Heating       Lighting         Elevators/Parking/Metering       HVAC-R - Heating System, Cooling System,       Ventilation System, CHP or Cogen System.                            |
|      | Is this building considered a low-energy building or equipment building?* O Yes O No                                                                                                    |
|      | Enter conditioned floor area*                                                                                                    |
|      |                                                                                                    |
|      | Square Feet                                                                                                    |
|      | Is the alteration undergoing a change in occupancy that would result in an increase in demand for either fossil fuel or electrical energy?* O Yes O No                                                          |

| Step | Action                                                                                                    |
|------|----------------------------------------------------------------------------------------------------|
| 8.   | Click on <b>Documents</b> to go to the <b>Documents Tab</b> .                                                                                                    |
|      | EA-000001412                                                                                                    |
|      | General Information                                                                                                    |
|      | Scope of Work                                                                                                    |
|      | Documents                                                                                                    |
|      | Statements & Signatures                                                                                                    |
| 9.   | One document is required: Energy Plan. Click on the Upload button.                                                                                                    |
|      | Documents                                                                                                    |
|      | Additional Supporting Documents                                                                                                    |
|      | Required Documents*         Document Name A       Y       Document Status       Prior To A       Upload       Y         Energy Plan       Required       Approval       1       1       1 |
| 10.  | Click <b>Choose File</b> to navigate to the document on your computer.                                                                                                    |
|      | Document Uploader                                                                                                    |
|      | File Name: Energy Plan<br>Choose File No file chosen                                                                                                    |
|      | Cancel                                                                                                    |

| Step | Action                                                                                                    |
|------|----------------------------------------------------------------------------------------------------|
| 11.  | Then click <b>Upload</b> .                                                                                                    |
|      | Document Uploader                                                                                                    |
|      | File Name: Energy Plan<br>Choose File Test.pdf                                                                                                    |
|      | Cancel                                                                                                    |
| 12.  | Once you see "Document has been uploaded," you can click <b>OK</b> to complete the process.          Document Uploader         File Name: Energy Plan         Choose File         Test.pdf         Document has been uploaded. |
|      | ОК                                                                                                    |
| 13.  | Click Statements & Signatures to move to that tab.                                                                                                    |
|      | EA-000001412                                                                                                    |
|      | General Information                                                                                                    |
|      | Scope of Work                                                                                                    |
|      | Documents Statements & Signatures                                                                                                    |
|      | Statements & Stynatores                                                                                                    |

| Step | Action                                                                                                    |
|------|----------------------------------------------------------------------------------------------------|
| 14.  | Only the <b>Applicant of Record</b> is required to Attest to the Energy Submission. They can do so by clicking the checkbox next to the Attestation. Their name and the date will be automatically inserted.                                                                                                    |
|      | Applicant of Record - Statements & Signatures                                                                                                    |
|      | I hereby state the information on this form is correct and complete to the best of my knowledge. I understand falsification of any statement is a misdemeanor and is punishable by a fine or imprisonment, or both. I also understand it is unlawful to give to a city employee, or for a city employee to accept, any benefit, monetary or otherwise, either as a gratuity for properly performing the job or in exchange for special consideration. Violation is punishable by imprisonment or fine or both. I understand that if I am found after hearing to have knowingly or negligently made a false statement or to have knowingly or negligently falsified or allowed to be falsified any certificate, form, signed statement, application, report or certification of the correction of a violation required under the provisions of this code or of a rule of any agency, I may be barred from filing further applications or documents with the Department. |
| 15.  | Click Save to save your work.                                                                                                    |
| 16.  | If you have not yet submitted your Job Filing, click <b>Go to Job Filing</b> to submit both the <b>Energy</b> and the Job Filing together.                                                                                                    |
|      | If the Job Filing has already been submitted, a third button will appear: Submit.                                                                                                    |
|      | 🗲 Go to Job Filing 🔲 Save 🖺 Submit                                                                                                    |

| 17. | On clicking Submit, a summary of your Energy Submission will appear. Click <b>Next</b> to page through the summary to the end.        |                                                                                                    |                                                       |                                                                                           |                                                                               |          |             |                                          |                         |                |  |
|-----|----------------------------------------------------------------------------------------------------|----------------------------------------------------------------------------------------------------|-------------------------------------------------------|-------------------------------------------------------------------------------------------|-------------------------------------------------------------------------------|----------|-------------|------------------------------------------|-------------------------|----------------|--|
|     | Application Preview                                                                                                    |                                                                                                    | N Pieblous Hext P                                     | 😫 Zoom                                                                                    | <b>€</b> Zoon                                                                 | LOO      | ~           |                                          | Pa                      | gs: 🚺 / 10     |  |
|     |                                                                                                    | BUILD                                                                                                  | ]                                                     |                                                                                           |                                                                               |          |             | <b>NYC</b><br>Buildings                  |                         |                |  |
|     |                                                                                                    | Requests Highlights<br>Location:<br>BIR:<br>Request Number:<br>Request Type<br>Current Request Status: |                                                       |                                                                                           | 190-07 77 AVENUE QUEENS 11367<br>4144921<br>EA-0009569-11<br>New<br>Pitefling |          |             | 11357                                    |                         |                |  |
|     |                                                                                                    | Associated Ju<br>Job Type:<br>Filing Review<br>Work Type(s):                                           |                                                       | 00003568-in<br>NewBuilding<br>Standerd Plan Exemination of Review<br>Ceneral Construction |                                                                               |          |             |                                          |                         |                |  |
|     |                                                                                                    |                                                                                                    |                                                       |                                                                                           |                                                                               |          |             |                                          |                         |                |  |
|     |                                                                                                    |                                                                                                    |                                                       |                                                                                           |                                                                               |          |             |                                          |                         |                |  |
|     |                                                                                                    |                                                                                                    |                                                       |                                                                                           |                                                                               |          |             |                                          |                         |                |  |
|     |                                                                                                    |                                                                                                    |                                                       |                                                                                           |                                                                               |          |             | Page 10                                  | é 10                    |                |  |
|     |                                                                                                    |                                                                                                    |                                                       | ∦RR C                                                                                     | Retuin to Rif                                                                 | ing View | ,           |                                          |                         |                |  |
| 18. | The last page displays an attestation. Click the <b>Checkbox</b> to sign and then click <b>File</b> to submit your Energy Submission. |                                                                                                    |                                                       |                                                                                           |                                                                               |          |             |                                          |                         |                |  |
|     |                                                                                                    |                                                                                                    | personally clicking on t<br>ignature shall have the s | same validity ar                                                                          |                                                                               | signatur | e affixed b | application and expressing i<br>sy hand. | my agreement with all o | f its terms. I |  |

| Step                                                                | Action |  |  |  |  |
|---------------------------------------------------------------------|--------|--|--|--|--|
| You have completed Enter Energy Submission Data Step-by-Step Guide. |        |  |  |  |  |